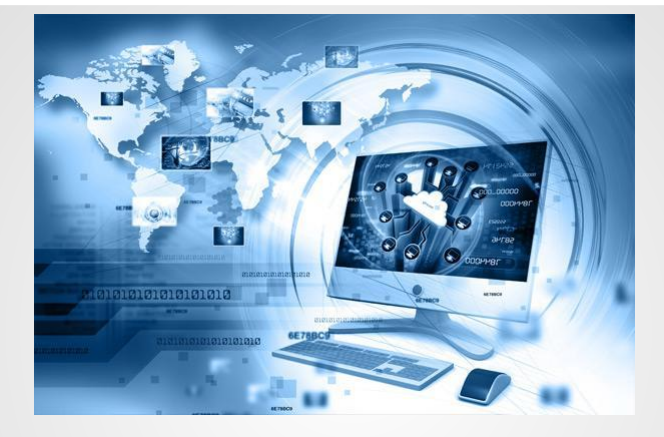

# **Practical work №9. Internet Technology**

Zenkovich K.U.

### **Objective**:

- ⚫ Understand what the World Wide Web is
- ⚫ Be able to use basic HTML to create a simple web page

#### **Learning Outcomes**:

- ⚫ Understand what website navigation is and why it is important
- ⚫ Be able to fully hyperlink your website using text based links
- Be able to fully hyperlink your website using flash hyperlinks

## *Types of web sites/ Типы вебсайтов*

⚫ E-commerce sites - you visit these to buy something Сайты электронной коммерции - вы посещаете их, чтобы купить что-то

⚫ Information sites - such as your favorite news website Информационные сайты - например, ваш любимый новостной сайт

⚫ Entertainment - such as YouTube and the BBC I Player site Развлечения - такие, как YouTube и сайты Би-би-си, я игрок

⚫ Business - provides support, documents and software drivers for customers Бизнес - поддержка, документация и программное обеспечение драйверы для Заказчиков

⚫ Ideas and opinion sites - such as personal blogs or your own personal site Идеи и сайты мнений - например, личный блог или личный сайт

⚫ Social networking site - such as someone's Facebook page Сайт социальной сети - например, чью-то страницу в Facebook

⚫ Portfolio site - you want to show off your work to a potential employer or client Сайт портфолио - вы хотите показать свои работы потенциальному работодателю или клиенту

### *Web server and domain/ Веб-сервер и домен*

In order to let other people see your web site, it must be placed on a **web server.**

Для того, чтобы другие люди увидели ваш веб-сайт, он должен быть размещен на веб-сервере.

This is called '**hosting**' a web site. Это называется 'хостинг' вебсайта.

Before you can do this, you must choose an URL (Uniform Resource Locator) for your site, such as www.teach-ict.com. This is called the site's **domain name**.

Прежде чем вы можете сделать это, вы должны выбрать URLадрес (унифицированный указатель ресурса) для вашего сайта, таких как www.teach-ict.com. Это называется доменное имя сайта.

Domain names are purchased from a **domain registrar** who has the authority to sell domains.

Доменные имена покупаются у регистратора доменов, который имеет право продавать домены.

To type in a complete URL you normally include **http://** followed by the domain.

Полный URL, который обычно включает http:// и домен.

**HTTP** is the **standard protocol** for a web page. You can also get HTTPS with an extra s on the end that indicates it is a secure web page.

**HTTP** -это стандартный протокол для веб-страницы. Вы также можете получить https с дополнительной S на конце означает, что это безопасная веб-страница.

Each domain name must be unique - you cannot purchase a domain that someone else already owns. This is because every URL is converted into an unique **IP address**. For example the web site www.google.com has the IP address 74.125.91.104.

Каждое доменное имя должно быть уникальным - нельзя купить домен, которым кто-то уже владеет. Это потому, что каждый URL-адрес преобразуется в уникальный **IP-адрес**. Например www.google.com веб-сайт имеет IP-адрес 74.125.91.104.

# *HTML - the very basics of a web site/HTML - самые основы вебсайта*

⚫ A "**web site**" is made up of one or more **web 'pages'**. "Веб-сайт" состоит из одного или нескольких веб-страницы.

⚫ A web page is created by **writing code** in a language called **HTML.** ⚫ Веб-страница создается путем написания кода на языке HTML.

HTML stands for **H**yper **T**ext **M**arkup **L**anguage. It was developed especially to create web pages.

HTML расшифровывается как Язык Разметки Гипер-Текста. Она была разработана специально для создания веб-страниц.

```
<p><img src="images/awebsite.jpg" alt="Web sites"
  <p>A web page is created by <strong>writing code</
  <p>HTML stands for<strong><font color="#0000FF"> H
color="#0000FF"><strong>M</strong></font>arkup <stro
    It was developed especially to create web pages.
  <p>You may be looking at a web page right now and
    - I can't see it.\langle p \rangle<p>To see the HTML code of most web pages take the
  \langle div>
\langleol>
  \langle1i>
    <div class="main"> View the page
          in a <strong>web browser</strong>.</div>
```
This is what html looks like. All the colored text surrounded by  $\leq$  are html 'tags'.

Код HTML выглядит следующим образом. Весь цветной текст, окруженный <> является HTML-тегами.

#### **The Hyperlink**

When you click your mouse on a navigation hyperlink, it will take you to another page. The page may be on the same web site, but it could just as easily be on another web site altogether.

A hyperlink that takes you to another web site is called an external link Hyperlinks can be mixed in with normal text. A standard hyperlink has a different colour to the text around it in order to give you a clue that it is there, it often has an underline as well.

Hyperlinks are also used to download files and documents.

#### Гиперссылка

При щелчке мышью на переход по гиперссылкам, он будет переносить вас на другую страницу. Страница может находиться на том же веб-сайте, но может быть и на другом веб-сайте. Гиперссылка, которая перенесет вас на другой веб-сайт называется внешней гиперссылкой, ссылки можно смешать с обычным текстом. Стандартная ссылка имеет разный цвет текста для того, чтобы дать вам понять, что она и есть гиперссылка, она часто имеет подчеркивание, а также Гиперссылки используются для того, чтобы скачать файлы и документы.

Creating web pages from Office packages

Web pages are written in HTML. There are a number of ways to create a web page.

This is probably the most straight forward method. You create a page in your favorite word processing, spreadsheet or presentation package,

Then you use File -> Save As -> Web Page as.

The application will then create the web page and give it an extension of HTM or HTML.

Создание веб-страниц с офисными пакетами, написанные на HTML. Есть несколько способов, чтобы создать веб-страницу. Это, наверное, самый прямой способ. Вы создаете страницу в вашем любимом текстовом процессоре, электронную таблицу или пакет презентации, Затем вы используете файл -> Сохранить как -> вебстраницы. Затем приложение создаст веб-страницу и даст ему расширение на htm или HTML

# **KEYWORDS**

- 1. **Web Design** 2. **Social networking**  3. **World Wide Web**  4. **domain** 5. **Hyper Text Markup Language(HTML)** 6. **browser** 7. **IP address** 8. **Hyperlinks**
- 9. **packages**

**веб-дизайн Социальные сети Всемирная паутина домен Язык гипертекстовой ра зметки браузер IP-адрес Гиперссылки**

**пакеты**